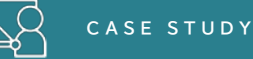

# **英語で行われるオンライン授業における 音声認識技術を活用した支援**

# **―宮城教育大学の事例―**

### **1.はじめに**

音声認識技術はここ数年で飛躍的に進歩していますが、話者の話し方が明瞭でないなどの要因に よって、どうしても誤変換が起きるため、修正作業や、誤りを補う他の方法との組み合わせなど、支 援の工夫が必要になります。

本稿では、英語で行われるオンライン授業において、即時的な情報把握と、正確な情報把握のため に 2 種類の音声認識ツールを併用して支援を行った事例を紹介します。

【本事例の特徴】

・特性の異なる2つの音声認識ツールを使い、リアルタイムに情報を得るための文字保障【A】と、 正確な情報を確認するための文字情報【B】として、使い分けられていました。

・音声認識技術の活用にあたっては、専攻の教員が主導して方法の検討を行い授業担当教員に 周知をし、しょうがい学生支援室が支援学生の派遣を行う形で実施されていました。

# **2.支援方法**

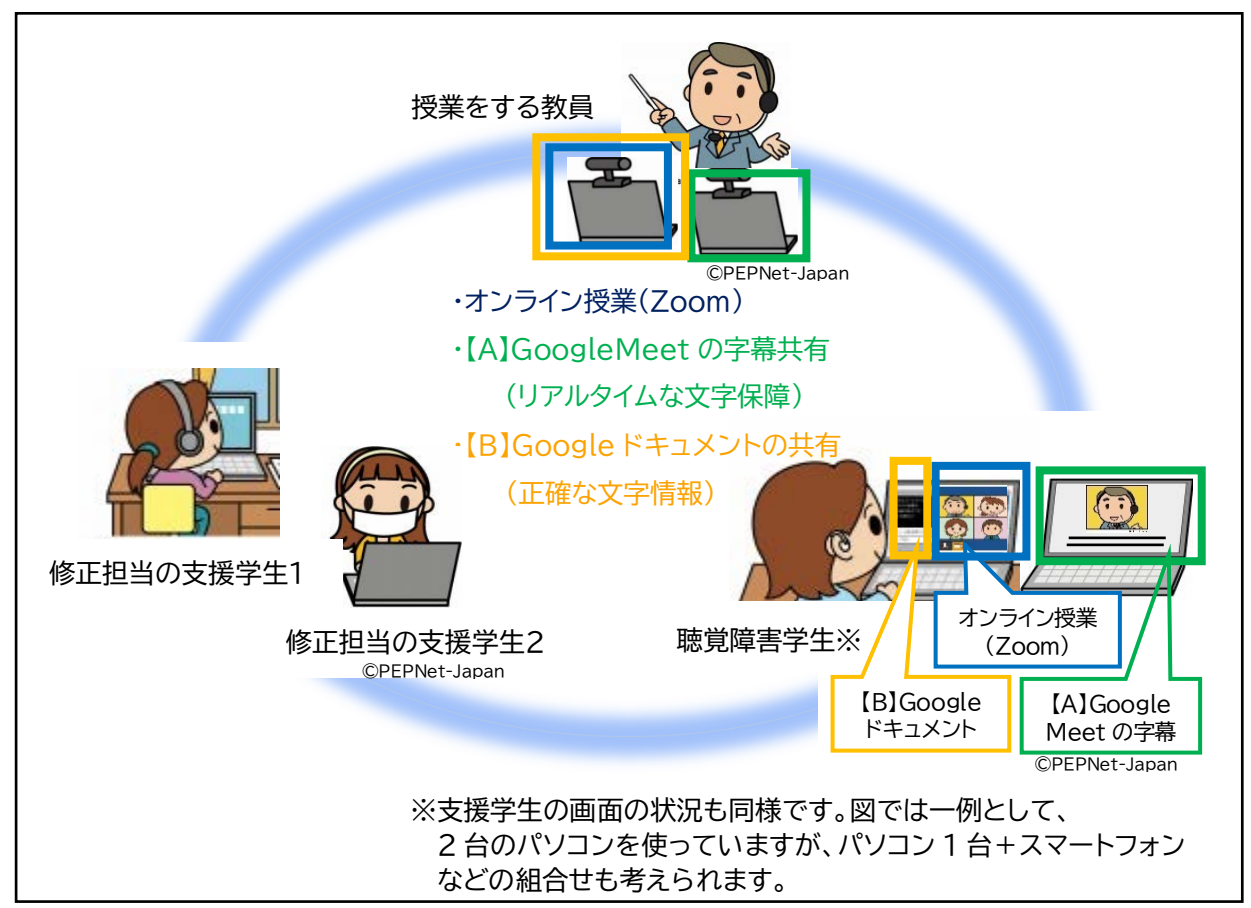

 $(1)$ 

#### **ツール**

ウェブ会議システム GoogleMeet の音声認識機能(英語にのみ対応)

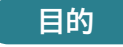

できるだけ少ないタイムラグで教員の発言内容(英語)をつかむため

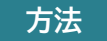

①オンライン授業を行うための会議システム(Zoom)とは別に、教員・聴覚障害学生、修正担当者(支 援学生)の間で GoogleMeet をつなぐ。

 **C A S E S T U D Y**

- ②教員の発話(英語)を GoogleMeet の音声認識機能で認識させ、字幕として表示させる。
- ③聴覚障害学生は、Zoom 画面(オンライン授業)と GoogleMeet の画面(英語の字幕)を並べて、 文字情報を読みながら授業に参加する。
- ④支援学生は、GoogleMeet の字幕をモニターする(修正や補足が必要な場合は【B】のほうに反映 する)。

**長所**

- ・英語の認識率が比較的良く、日本人の先生の英語であってもよく認識できている。
- ・即時に画面上に文字が表示される。

**短所**

- ・誤変換があっても修正ができない。
- ・一度に表示される字幕の行数が少なく、短時間しか表示されない。
- ・他の学生の発言内容は GoogleMeet のマイクには入らず認識されないため他の手段で伝える必 要がある。(この事例では、【B】Google ドキュメントの修正担当者が、学生の発言を聞きながらド キュメントに入力)

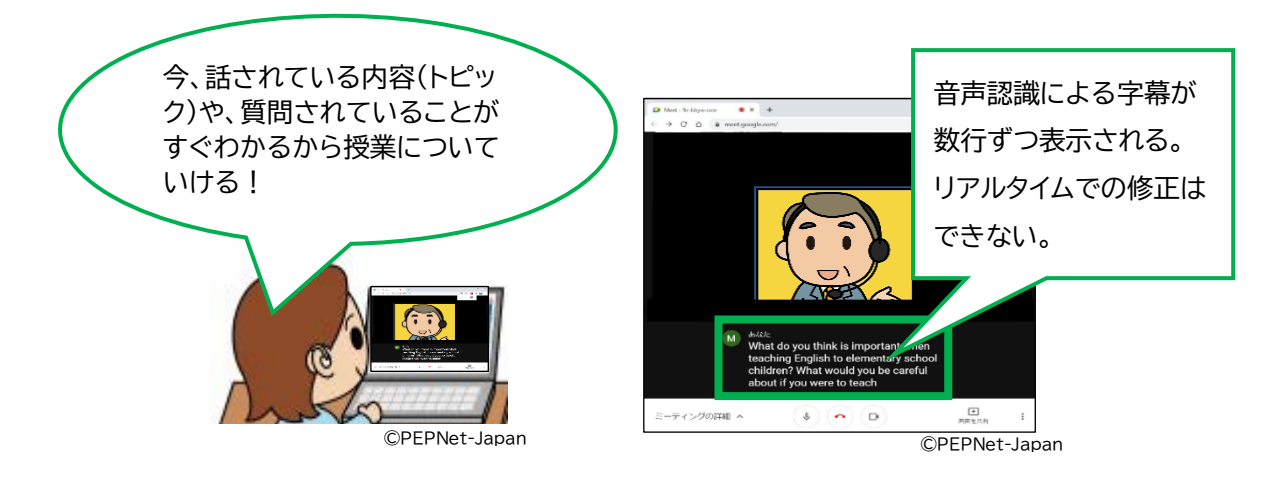

 $(2)$ 

# **4.【B】正確な情報を確認するための文字情報の提供**

**ツール**

Google ドキュメント

**目的**

タイムラグは生じるが、少し遅れてでも正確な文字情報を読んで、授業内容を確認できるようにする ため

 **C A S E S T U D Y**

**方法**

①Google ドキュメントを立ち上げ、聴覚障害学生と修正担当者(支援学生 2 名)とで共同編集でき るようドキュメントを共有する。

②「ツール」→「音声入力」を選択して、教員の発話を Google ドキュメントの音声認識機能で認識さ せる。※

③支援学生は、GoogleMeetの字幕をモニターし、特に誤変換や情報の漏れで伝わりにくい部分を チェックして、Google ドキュメント側で正しく表示されているか確認する。必要に応じ Google ドキュメント上で誤変換を修正したり、文字化されなかった発言内容(学生の発言など)を補足した りする。

④聴覚障害学生は、必要に応じ授業中に Google ドキュメントで修正済みの文字情報を確認する。 ※音声入力は、当初は授業担当教員のパソコンから行っていたが、その後、教員の負担軽減のため、

支援学生のパソコンで Zoom の音声を取得し Google ドキュメントに表示させる方法に変更し た。

**長所**

数名で同時編集ができるので、授業時間内に誤変換の修正作業が行える。

**短所**

文字の表示や修正結果の反映にタイムラグが生じる。

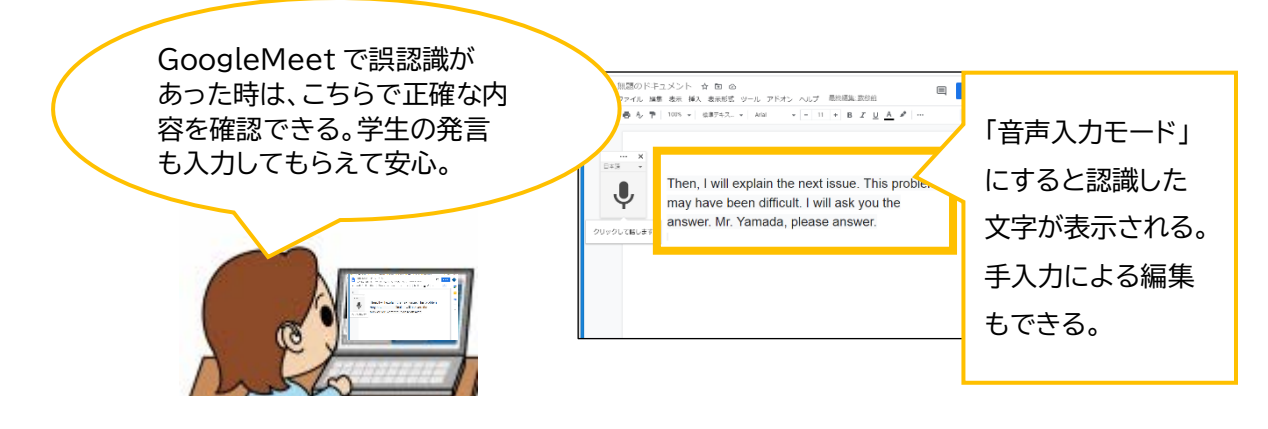

 $(3)$ 

#### **5.運用のポイント―支援室コーディネーターより―**

#### **■授業形態に合った支援方法の選択**

この事例は授業全編を英語で行う英語の授業で、従来は手書きノートテイクで対応していましたが、 オンライン授業になり別の方法を検討し、英語用の音声認識ツールを活用することとなりました。音 声認識ソフト単独では、認識が不安定になった時に情報保障が不十分になってしまう心配もあります が、Google ドキュメントの文字情報と併用できる体制があったため、この方法を採用しました。

#### ■支援の役割分担

今回の方法は英語教育専攻の教員からの発案で実施することとなったもので、授業担当教員(ネイ ティブスピーカーの教員を含む)や支援学生、聴覚障害学生への方法説明もこの教員が担当しました。 障害学生支援室コーディネーターは、字幕の修正を担当する支援学生の派遣調整や、支援状況の モニターとして字幕の様子を確認したり、聴覚障害学生に状況や要望の聞き取りを行うなどの対応 を取りました。

また、複数のツールを併用するため、パソコンのセッティングや音声取得の設定など、授業担当教 員が担う部分が大きく、途中からは音声取得を支援学生側で行うことにする等、状況に合わせて分 担を見直しながら運用されていました。

#### **■2 つの字幕の使い分け**

GoogleMeet の字幕は、即時性が高いので、授業の進行に合わせて状況や内容をつかむために、 Google ドキュメントで作成した修正済みテキストは、学生の発言なども含め正確な情報を、少し遅 れて確認するために利用されていました。GoogleMeet での英語の認識は比較的精度が高いと言 われますが、GoogleMeet の字幕は修正ができず表示行数も少ないため、この1つのツールのみで は情報保障としては不十分であり、2 つの方法を組み合わせたからこそ授業支援として利用できた、 とのことでした。

#### **■音声認識ツールの使い方の細かな工夫**

Google ドキュメントの音声認識機能では、手入力の編集作業と音声認識による文字化が重なっ てしまわないよう、編集中はマイクを OFF にし、編集が終わったら ON にするという調整をこまめに 行うことで修正作業がスムーズになります。この事例では、支援学生のうちの1人が、先生の音声を 聞き編集状況を見ながらマイクの ON/OFF 切替を担当しました。

<https://www.pepnet-j.org/contents/archives/62> 【参考】マニュアル「Google ドキュメント音声入力機能を使った文字情報提示/文字起こし作成」

 $(4)$ 

# **6.まとめ・今後に向けて**

本事例は、英語を用いて行われるオンライン授業の支援方法の一例として、2 つのツールを併用す る方法を紹介しました。一方で、課題として、

・聴覚障害学生にとっては、見るべき画面や情報が多くなってしまう

- ・Zoom、GoogleMeet、Google ドキュメントの 3 つのシステムを併用するため、安定したイン ターネット環境が必要とされる(授業自体が GoogleMeet で行われるケースなら Zoom が不要 となり、多少軽減されると思われる)
- ・授業担当教員が音声認識ツールを使い慣れていない場合、使い方の丁寧な説明やセッティングの サポートが必要となる(この事例では、専攻の教員が使い方を各教員に周知するとともに、教員の 負担軽減のため Google ドキュメントへの音声取得を支援者が担当)
- ・授業担当教員それぞれの音声がどのくらいの認識率で文字表示されるか、あらかじめ見極めること が重要

といった点が挙げられます。語学の授業での支援や音声認識ソフトの活用については、こうした点の 改善を模索しながら、授業方法や聴覚障害学生のニーズにあった方法を検討していくことが必要で しょう。

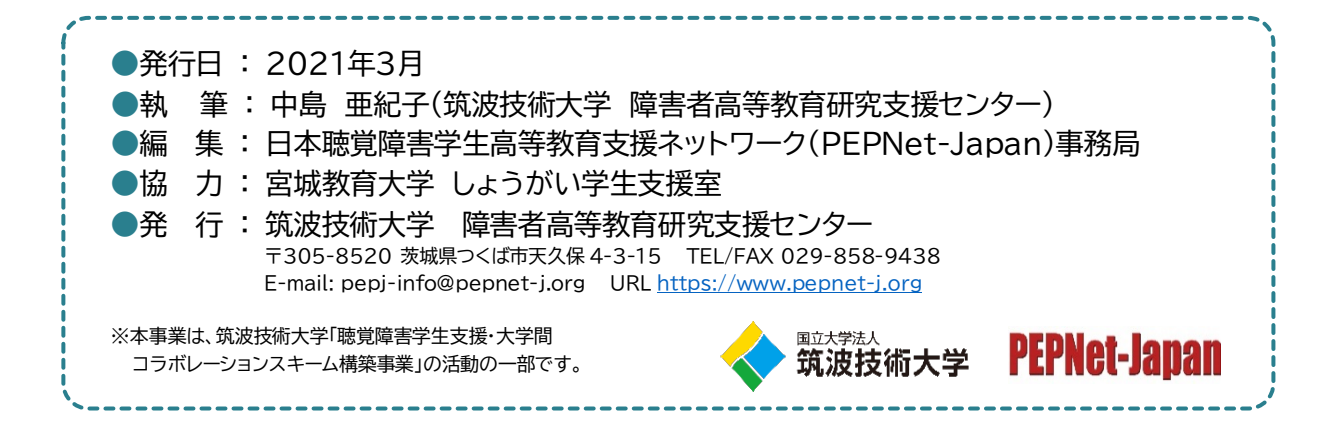

 $(5)$